opml mw

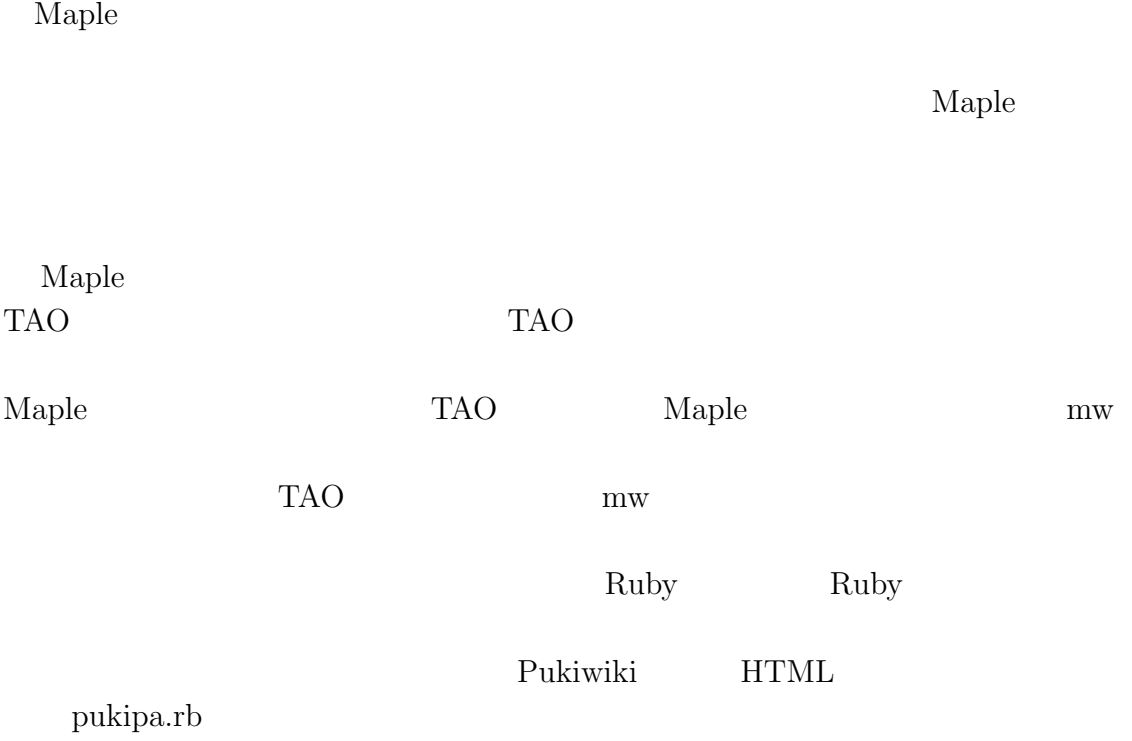

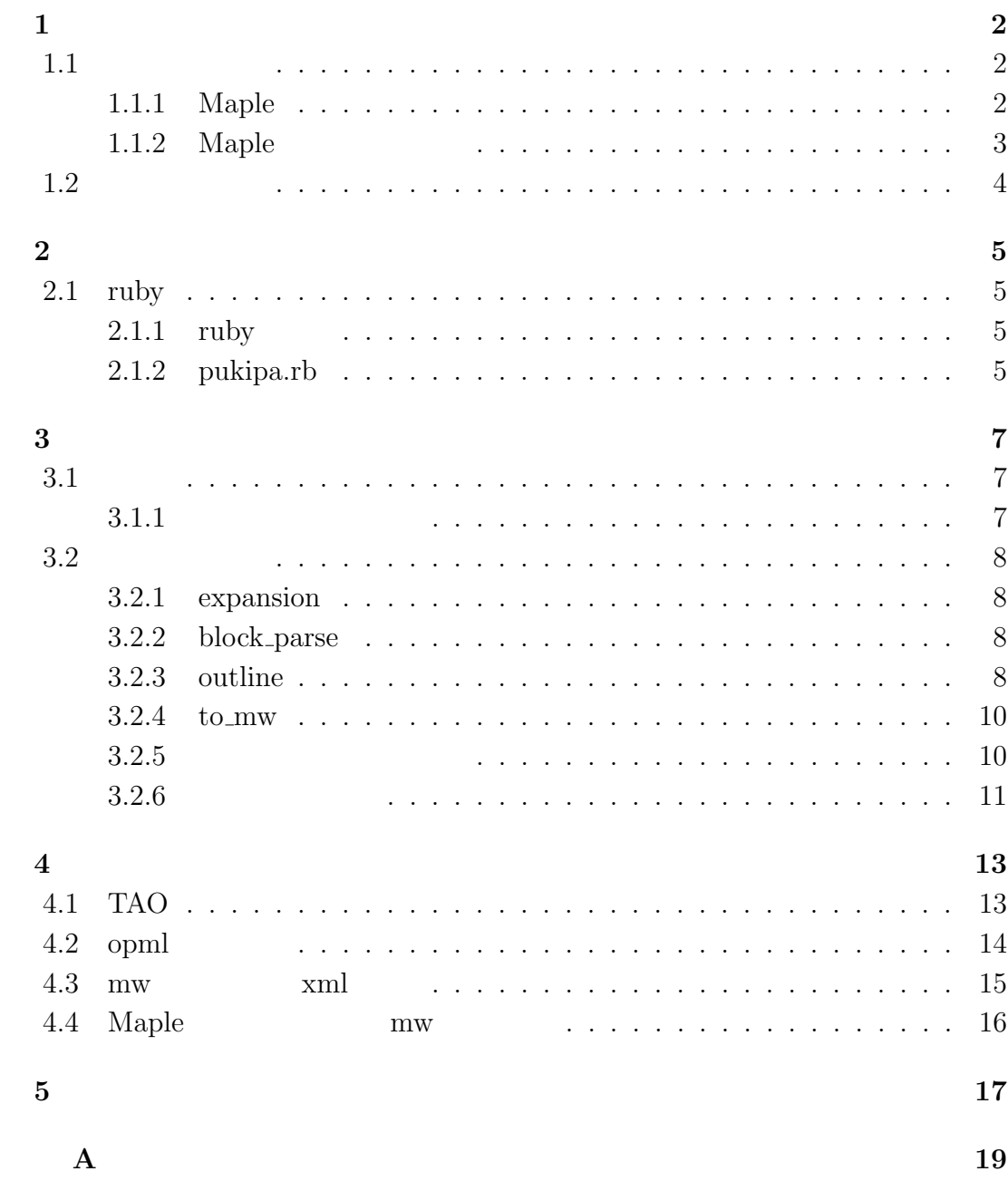

# **1**章 序論

 $1.1$ 

## **1.1.1 Maple**

Maple  $1980$ 

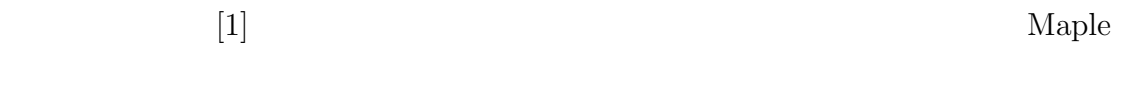

る.また,Maple は手計算では困難な問題を確実に解くことを可能とするだけで

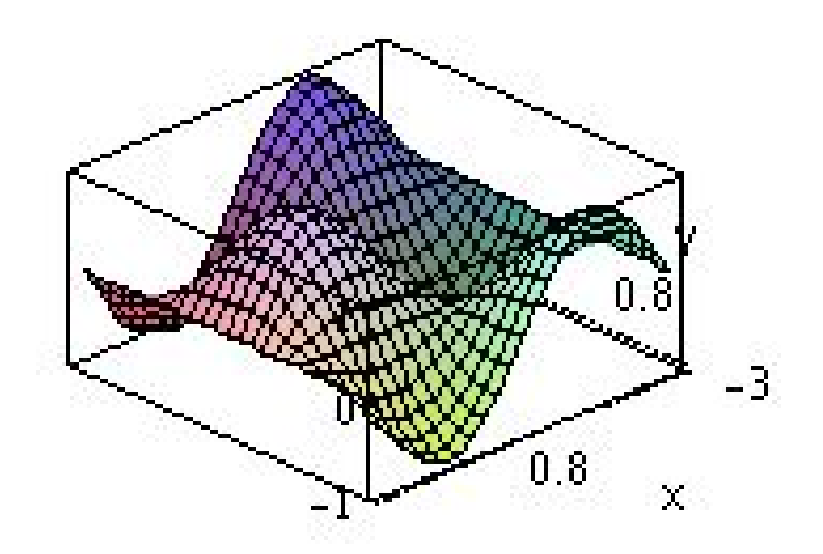

1.1: Maple  $3D$ 

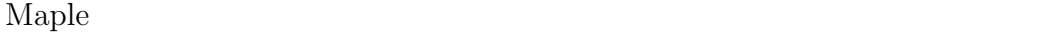

ested as a maple  $\mathbf{Maple}$ 

 $1.2$ 

 $\emph{Maple}$ 

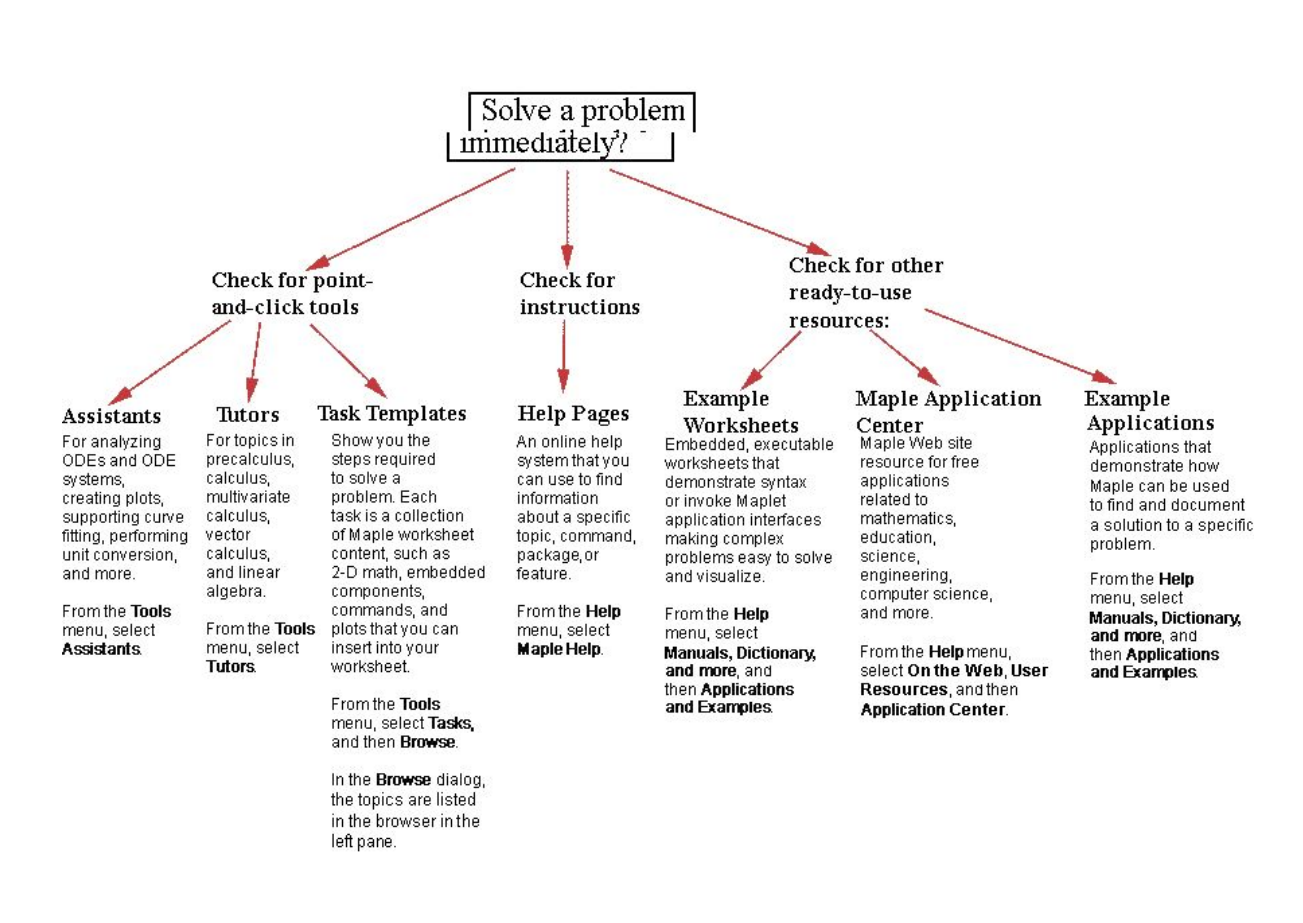

#### 1.2: Maple

#### **1.1.2** Maple

Maple 08. Particular 2012 is the contract of the constant of the contract of the contract of the contract of the contract of the contract of the contract of the contract of the contract of the contract of the contract of t

 $\mathbf{Maple}$ 

 $\mathbf{Maple}$ 

 $LATEX$   $LATEX$ 

 $LaTeX$  $\mathbf{Maple}$ 

 $LaTeX$ 

#### $LaTeX$  Maple

 $\mathbf{Maple}$ 

 $\mathbf{Maple}$ Naple 2014

extended Maple  $3$ 

 $1.2$ 

原稿の執筆には,アウトラインエディタ TAO を用いて作成される.TAO は階

Naple TAO  $\Gamma$ 

 $\mathbf{Maple}$ 

TAO Maple mw

# **2**章 開発環境

## **2.1 ruby**

### **2.1.1** ruby

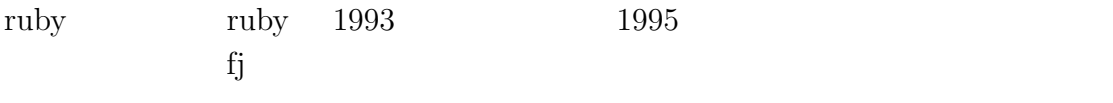

 $\text{ruby}$ 

## **2.1.2 pukipa.rb**

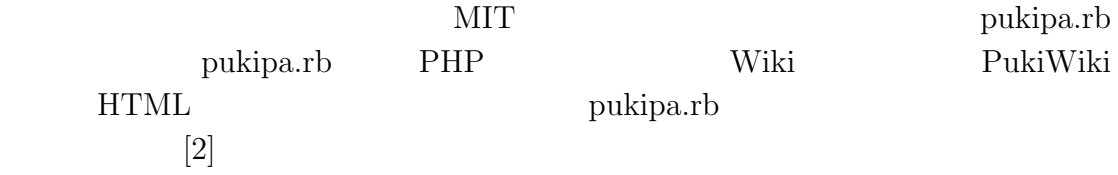

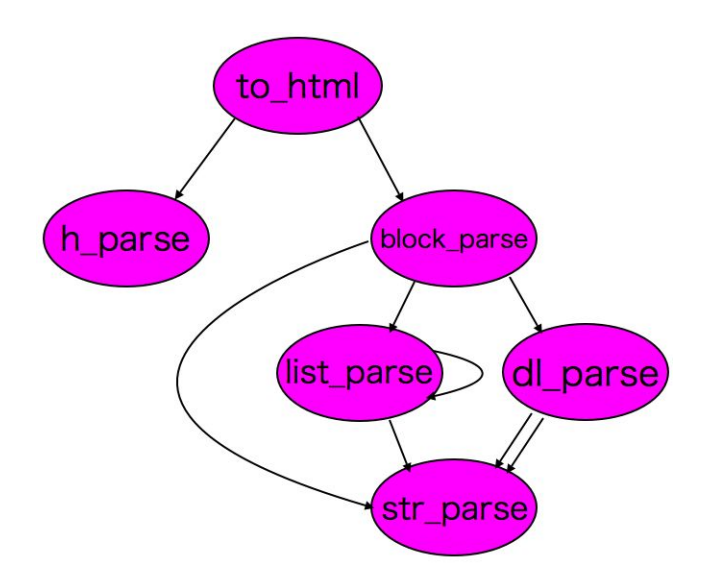

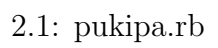

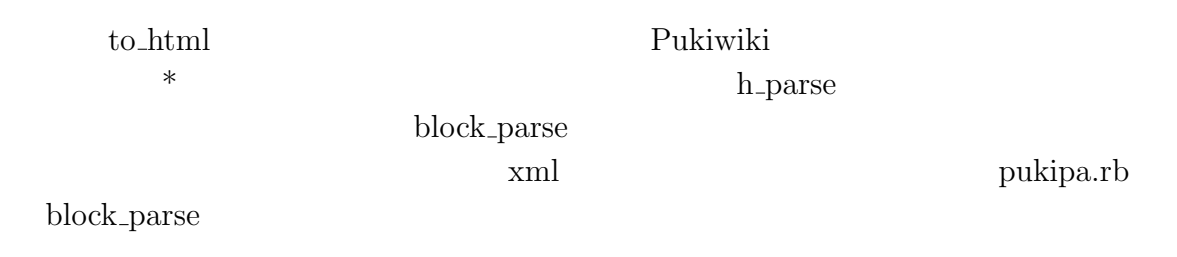

## **3**章 本論

### $3.1$

#### $3.1.1$

TAO TAO 300 TAO 300 TAO 300 TAO 300 TAO 300 TAO 300 TAO 300 TAO 31 TAO 32 TAO 32 TAO 32 TAO 32 TAO 32 TAO 32 TAO 32 TAO 32 TAO 32 TAO 32 TAO 32 TAO 32 TAO 32 TAO 32 TAO 32 TAO 32 TAO 32 TAO 32 TAO 32 TAO 32 TAO 32 TAO 32 T mw TAO  $\sim$ 

 $\rm{ppml}$ 

 $m w$ 

#### $3.1:$  opml mw

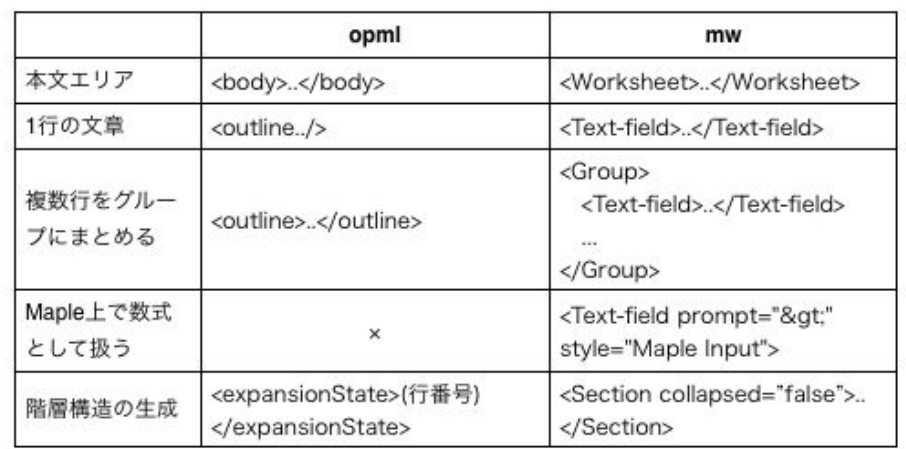

opml mw opml mw opml mw under the second mass of  $\mathbb{R}^n$ xml(Extensible Markup Language)

 $\begin{min}\label{eq:ex1} \begin{array}{ll} \text{xml} \\ \text{new} \end{array} \end{min}\qquad \begin{array}{ll} \text{REXML} \end{array}$  $[3]$  mw

ruw The Maple

 $3.2$ 

## **3.2.1 expansion**

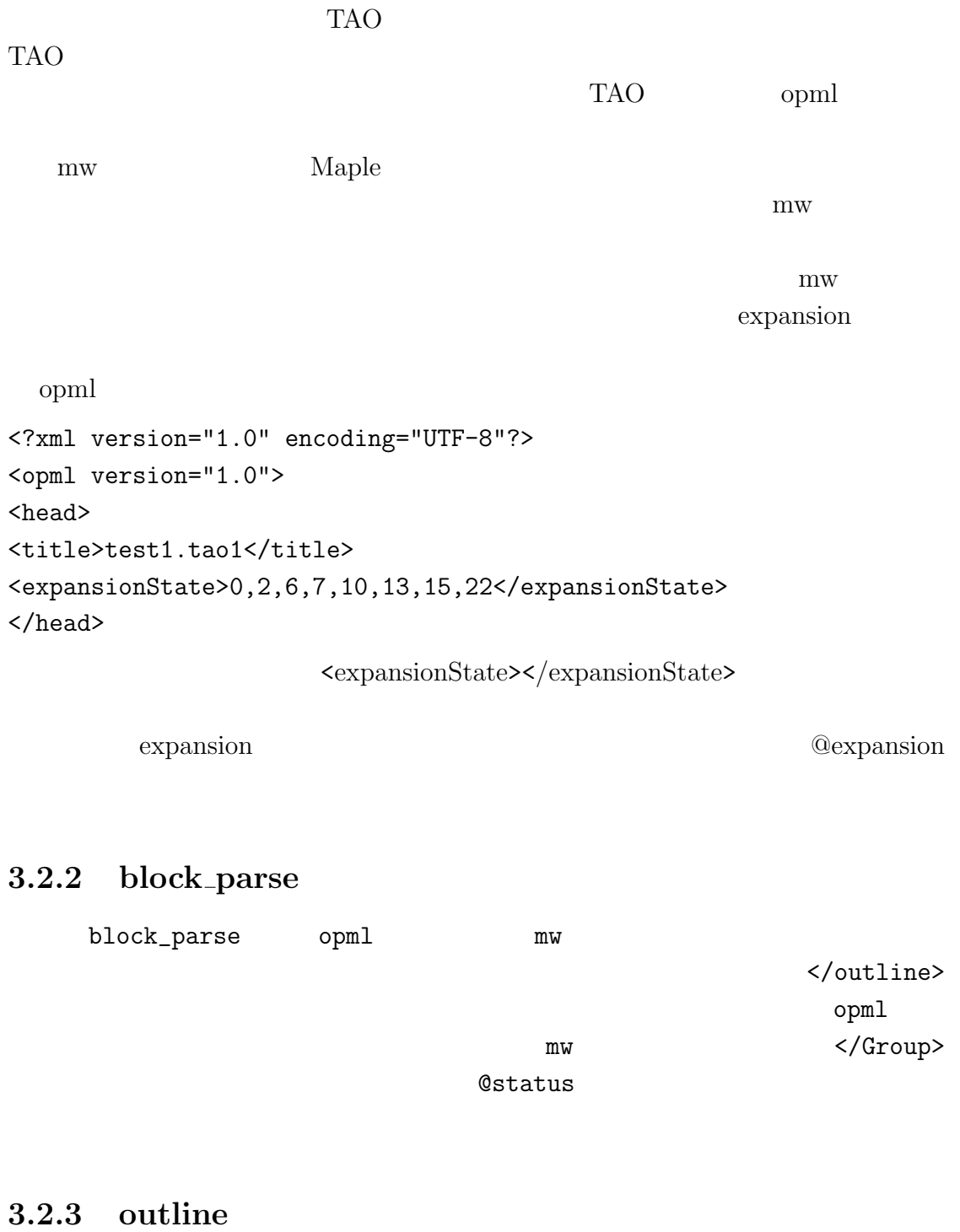

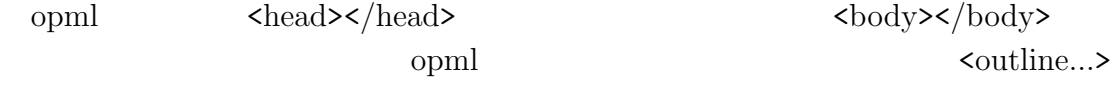

<u>outline</u>  $m$ w  $\,$ <outline text="等号" \_created="2009-09-19 05:45:52 +0900" \_modified="2009-12-02 15:36:10 +0900">  $\rightarrow$ Quadratus ... <outline text="とする." \_created="2009-12-02 15:41:52 +0900" \_modified="2009-12-02 15:41:52 +0900"/>  $\langle$  $1$  $@status$  $\emph{Maple}$  $\mathbf{Maple}$  $TAO$ > opml <outline text="> a:=3; b:=2; a+b;" \_created="2009-12-02 15:41:50 +0900"\_modified="2009-12-02 15:41:50 +0900"/>  $\text{F}-\text{F}-\text{F}$ nw style="Maple Input"  $\mathbf{m}\mathbf{w}$  Maple opml mw

#### **3.2.4 to mw**

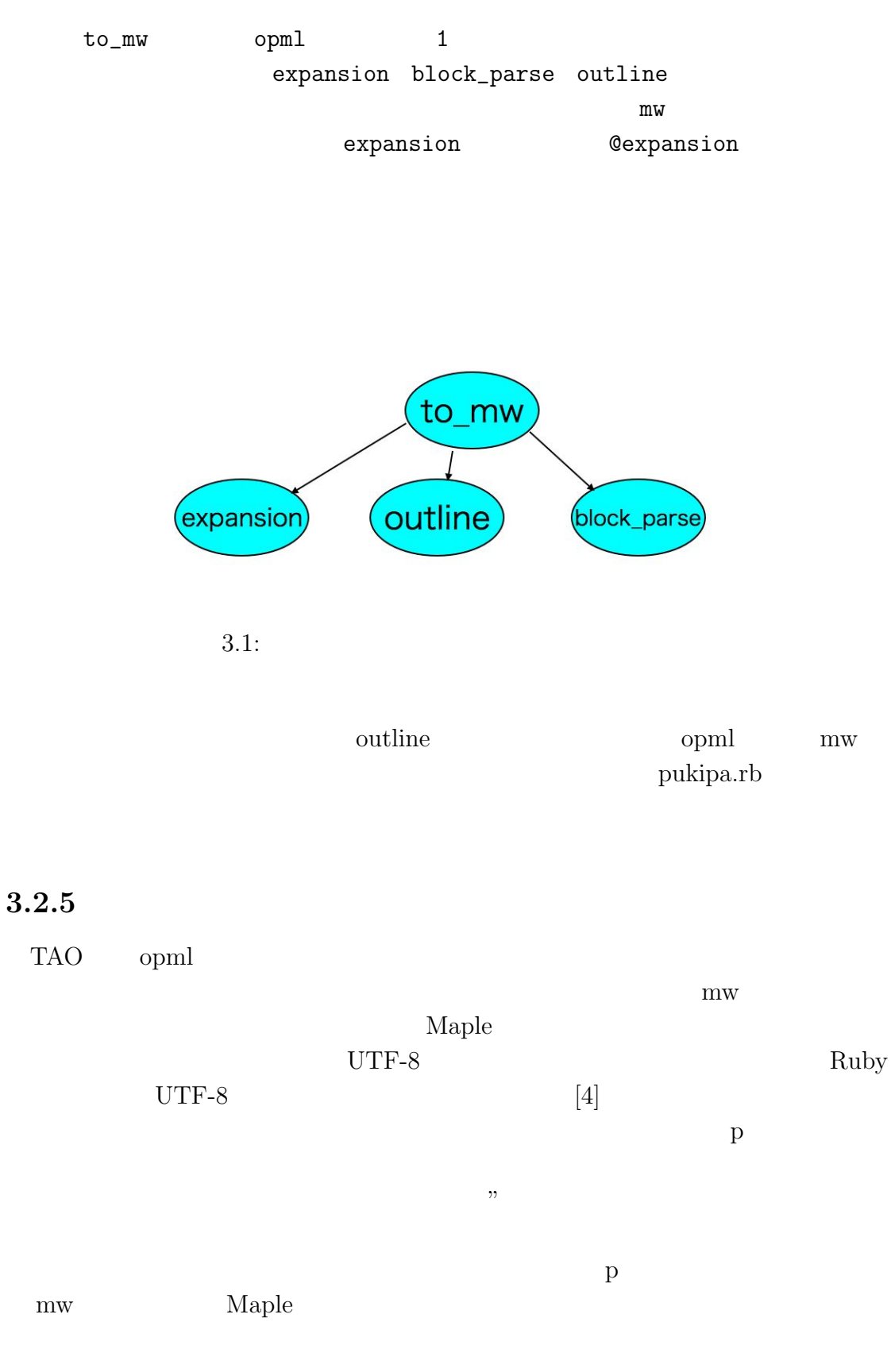

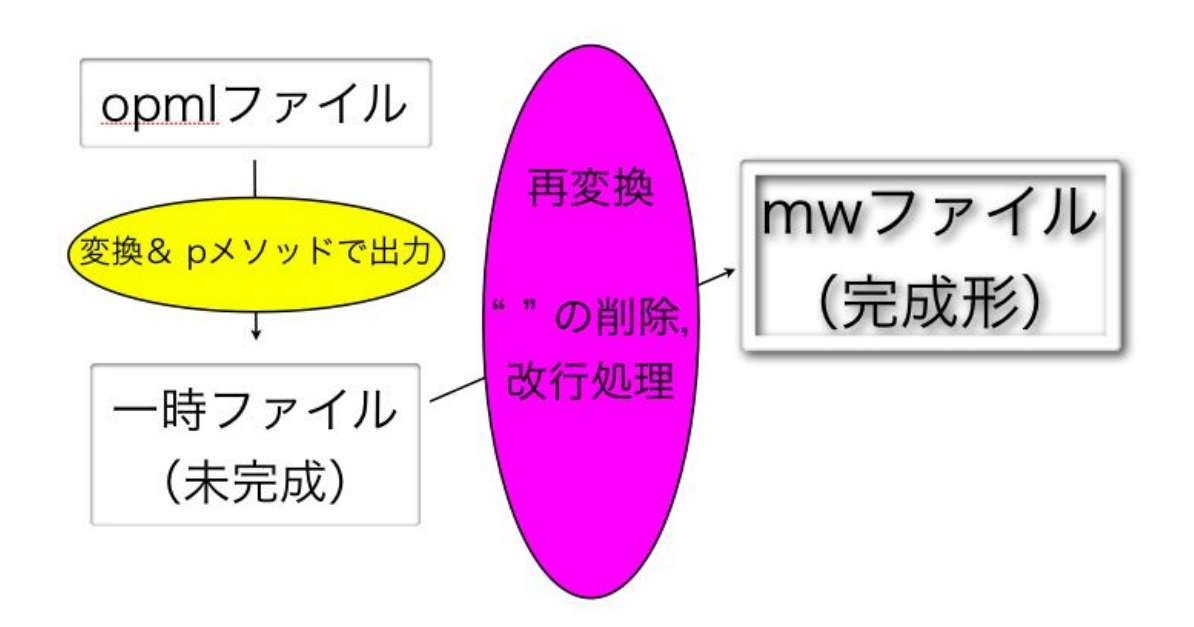

 $\mathbf p$  $\mathcal{D}$ 

 $3.2$ :

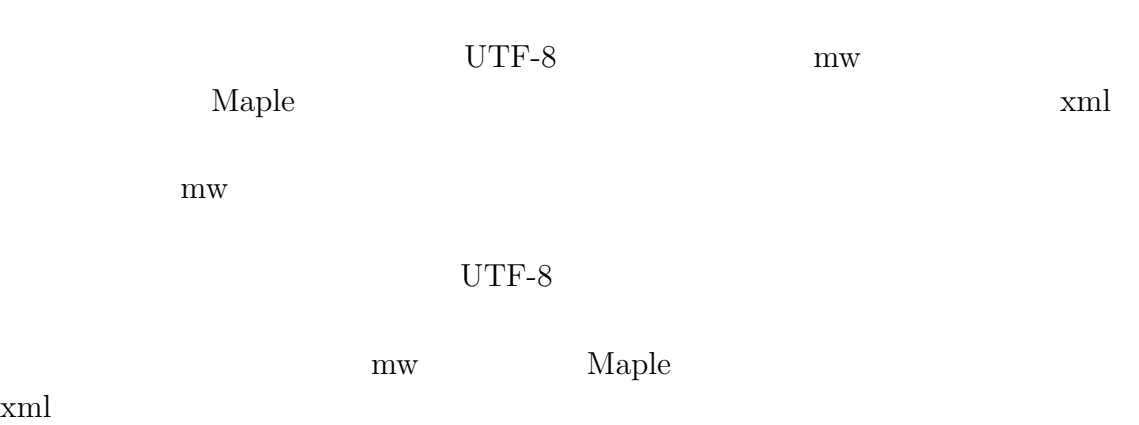

#### $3.2.6$

TAO opml  $\Box$ 

 $\alpha$  $m_{\rm W}$ できるようになった.その際の規約として,TAO での文書作成の際,ユニット内  $>$  2

# **4**章 システム

### **4.1 TAO**

TAO example to the TAO example to the TAO example to the TAO example to the TAO example to the TAO example to the TAO example to the TAO example to the TAO example to the TAO example to the TAO example to the TAO example t

- ▶ 代入
- ▼ 方程式の解
	- ▼ 3x=2を満たすxをもとめよ
		- という問題は,
		- $\approx$  > solve(3\*x=2,x);
		- となる.
	- ▼ あるいはeq1という変数を導入して、
		- $\approx$  > eq1:=3\*x=2;
		- solve(eq1,x);
		- としてもよい.
	- ▼ ただし、solveだけでは、xに値は代入されない
		- $\bullet$  > sol1:=solve(eq1,x);
			- assign(sol1);
	- ▼ とする必要がある。確認してみると
		- $\bullet$  > X

 $\hat{b}$ 

• となり、値が代入されていることがわかる.

4.1: TAO

. また, 注意を実行したいユニットには, 注意を実行したいユニットには,

### 4.2 opml

```
<?xml version="1.0" encoding="UTF-8"?>
 \overline{2}<opml version="1.0">
 \overline{3}<head>
      <title>final.tao1</title>
        <expansionState>1,4,5,8,11,13</expansionState>
 \overline{5}\begin{matrix} 6 \\ 7 \end{matrix}</head>
      <body>
 8
      <outline text="ft, A" _created="2009-09-19 05:46:00 +0900" _modified="2010-02-22 05:57:36 +0900">
       \ddot{q}10
11<br>12<br>13<br>14<br>15<br>16<br>17<br>18<br>20<br>21<br>22
      \epsilon/outline>
        </outline>
       <outline text="方程式の解"_created="2009-09-19 05:52:41 +0900"_modified="2010-02-22 05:58:35 +0900">
       ~coutline text="3x=2を満たすxをもとめよ. 
という問題は, "_created="2009-09-22 15:24:17 +0900" _modified="2010-02-22 05:58:35 +0900"><br><coutline text="3x=2を満たすxをもとめよ. &#10;という問題は, "_created="2009-09-22 15:24:17 +0900" _modified="2010
      </outline>
       <br />
created="2009-12-02 15:41:34 +0900" _modified="2010-02-22 05:58:35 +0900"/>
       <outline text="あるいはeq1という変数を導入して、"_created="2009-09-22 15:26:17 +0900"_modified="2010-02-22 05:58:35 +0900"><br><outline text="あるいはeq1という変数を導入して、"_created="2009-12-02 15:41:27 +0900"_modified="2010-02-22 05:58:35 +0900"/>
      </outline>
       vouline text="としてもよい. "_created="2009-12-02 15:41:28 +0900"_modified="2010-02-22 05:58:35 +0900"/><br><outline text="ただし, solveだけでは, xに値は代入されない. "_created="2009-09-22 15:26:11 +0900"_modified="2010-02-22 05:58:35 +0900"><br><o
\frac{23}{24}\begin{array}{c} 25 \\ 26 \end{array}</outline>
       <outline text="とする必要がある. 確認してみると"_created="2009-09-22 15:28:26 +0900"_modified="2010-02-22 05:58:35 +0900">
\frac{27}{28}<br/>outline text="&gt; x" _created="2009-09-23 06:36:46 +0900" _modified="2010-02-22 05:58:35 +0900"/>
      </outline>
       - <outline text="となり,値が代入されていることがわかる." _created="2009-09-23 06:36:48 +0900" _modified="2010-02-22 05:58:35 +0900"/>
29<br>30
      </outline>
\begin{array}{c} 31 \\ 32 \end{array}</body><br></opml>
```
 $4.2:$  opml

TAO opml

 $\text{opml}$  5

### **4.3** mw xml

- $\mathbb{L}$ <?xml version="1.0" encoding="UTF-8"?>
- $\overline{c}$ <Worksheet>
- $\overline{3}$
- 4 <Section collapsed="false"><Title>
- 5 <Text-field><Font encoding="UTF-8">方程式の解</Font></Text-field></Title>
- <Section collapsed="false"><Title>  $6<sup>3</sup>$
- $\overline{7}$ <Text-field><Font encoding="UTF-8">3x=2を満たすxをもとめよ、&#10;という問題は、</Font></Text-field></Title>
- $8<sup>1</sup>$ <Group>
- <Text-field prompt="&gt;" style="Maple Input" linebreak="space">solve(3\*x=2,x);</Text-field>  $\ddot{q}$
- 10 </Group>
- $11$ </Section>
- $12$  <Group>
- 13 <Text-field><Font encoding="UTF-8">となる. </Font></Text-field>
- $14$ </Group>
- 15 <Section collapsed="false"><Title>
- 16 <Text-field><Font encoding="UTF-8">あるいはeq1という変数を導入して、</Font></Text-field></Title>
- $17$ <Group>
- 18 <Text-field prompt="&gt;" style="Maple Input" linebreak="space">eq1:=3\*x=2;</Text-field>
- 19 <Text-field prompt="&gt;" style="Maple Input" linebreak="space">solve(eq1,x);</Text-field>
- 20 </Group>
- $\epsilon$ /Section> 21
- 22 <Group>
- 23 <Text-field><Font encoding="UTF-8">としてもよい. </Font></Text-field>
- </Group> 24
- 25 <Section collapsed="false"><Title>
- 26 <Text-field><Font encoding="UTF-8">ただし、solveだけでは、xに値は代入されない、</Font></Text-field></Title> <Group> 27
- 
- 28 <Text-field prompt="&gt;" style="Maple Input" linebreak="space">sol1:=solve(eq1,x);</Text-field>
- 29 <Text-field prompt="&gt;" style="Maple Input" linebreak="space">assign(sol1);</Text-field>
- $30$  </Group>
- 31 </Section>
- 32 <Section collapsed="false"><Title>
- <Text-field><Font encoding="UTF-8">とする必要がある. 確認してみると</Font></Text-field></Title> 33
- 34 <Group>
- 35 <Text-field prompt="&gt;" style="Maple Input" linebreak="space">x</Text-field>
- 36 </Group>
- 37 </Section>
- 38 <Group>
- 39 <Text-field><Font encoding="UTF-8">となり、値が代入されていることがわかる. </Font></Text-field>
- 40 </Group>
- 41 </Section> 42
- 43 </Worksheet>
- 44
	-

 $4.3:$  xml mw

 $xml$ 

TAO <sub>5</sub>

### 4.4 Maple mw

```
▼方程式の解
  ▼ 3x=2を満たすxをもとめよ.
     という問題は,
    >solve(3*x=2,x);
  [となる.
  ● あるいはeq1という変数を導入して、
    >eq1:=3*x=2;<br>>solve(eq1,x);
  [としてもよい.
   ▼ただし、solveだけでは、xに値は代入されない.
   \begin{array}{c}\n> \texttt{sol1:=solve(eq1,x)}; \\
> \texttt{assign(soll)};\n\end{array}■ とする必要がある.確認してみると<br>■ L L L x<br>L L L x<br>L L なり,値が代入されていることがわかる.
```
4.4: Maple mw

mw Maple  $\text{Map}$ 

 $\emph{Maple}$ 

# **5**章 総括

 $TAO$  mw opml  $\hskip 6cm {\rm mw}$  $\rightarrow$ Maple

 $xml$ 

 $\emph{Maple}$  UTF-8

TAO Maple Maple TAO  $\text{Maple}$  3  $m$ w

 $LaTeX$ 

contracts and the Maple

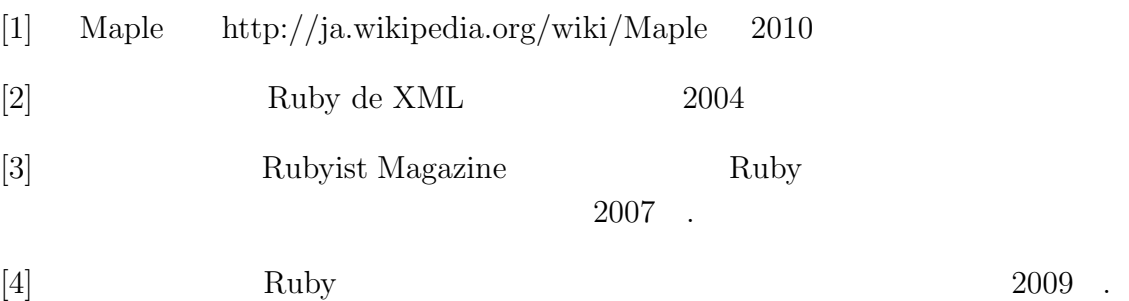

# 付 録**A** パーサの使い方

```
▼ tao→Mapleへの変換パーサ
```
- このパーサは、opml形式のファイルをMapleのファイルであるmw形式のファイルに変換するためのものである。 taoで作成したファイルをopml形式で書き出した後にこのパーサを用いることによってMapleでファイルを開くこ とが可能となり、数式がMaple上で正しく実行されるかを確認することができる。
- ▼ taoファイルの作成に関して
	- ▼ 階層構造、日本語文章の作成方法に関しては特に制限はない、ただし、文頭を「>」で開始すると、その行は数 式部分として認識されるため注意、つまり
	- >日本語文章
	- という風にしてはダメ. (行間に「>」を入れることは問題ない. 行の始めに入れることがダメなだけ.)
	- ▼ 数式の作成
	- · Maple上で実行可能な数式を作成する際は、文頭に「>」をつけて開始する. 2行以上に渡る数式を作成する場合は、改行すれば次の行も数式部分として認識される. ただし、日本語文章と混合して数式を作成することは出来ない
	- ▼ 実行可能な例
		- $\ast$  > solve(3\*x=2,x);
		- $e > ea1:-3*x=2$ ;  $solve(eq1, x);$
	- ▼ 実行不可能な例
		- ▼ 日本語文章と数式が混合している場合、(分離して記述することにより解消)
			- 3x=2を満たすxをもとめよ.<br>という問題は、
				- $>$  eq1:=3\*x=2
				- solve(eq1,x);
		- 上の場合では、「文章と数式」としては認識されず、「グループ全体が文章」として認識される
		- ▼ 2行目以降も「>」から開始している場合. (taoでの数式記述作業負担を軽減するため、改行のみで次の 行も数式としてあつかうようにしてある)
			- $\approx$  > eq1:=3\*x=2;
	-
- ▼ パーサの使用法
	- · taoファイルにおいて、Maple上での動作を確認する必要の無い箇所は、階層を閉じておく、
		- 例えばこのマニュアルをパーサにかける際、上記の「実行不可能な例」の部分をMaple上で確認する必要がない と感じたときは、この部分の階層を閉じておく、すると、下位下層に記述された部分とともに、Maple上で表示 されなくなる
	- taoで作成したファイルを、opml形式のファイルに書き出す. 「ファイル」→「書き出し」→名称と保存場所を指定して「保存」
	- "change.rb" "moripo.rb" "mwchange2.rb" の3つのプログラムを必要とするため、変換したいopmlファイル とこれらのプログラムを同一箇所に入れておく.
	- ▼ ターミナル上でパーサを実行
		- ▼ test1.opmlというファイルを変換してtest1.mwというファイルを作りたい場合は、
			- . ruby change.rb test1.opml > test1.mw
		- という風にする.
- 最新版のプログラムはsubversion管理下にあるため、管理サーバにアクセスし /Users/Shared/svn1/Maple3/morisho から確認することが出来る